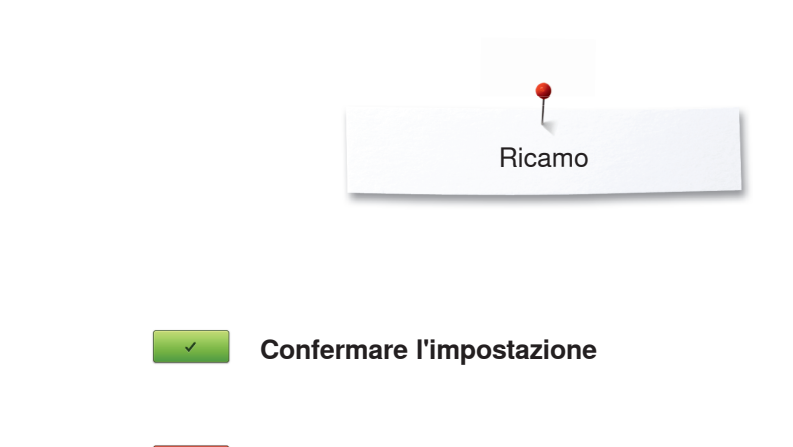

**Chiudere il display attivato**

## **Ricamo**

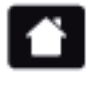

**Home**

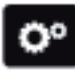

**Programma Setup**

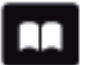

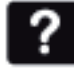

 $\boxed{\textbf{F1}}$ 

 $\frac{1}{2}$ 

₩

 $\mathbf x$ 

**Tutorial Spostare l'immagine del ricamo** € **Spostare l'immagine del ricamo Help (aiuto)** ⊕ **all'interno del telaio ECO Zoom più**  $\bigoplus$ **Tensione del filo superiore Zoom meno**  $\Theta$ **Spostare il ricamo** ⊕ **Programma di sicurezza/Ago Ruotare il disegno** Ò **Indicazione del piedino/Selezione del piedino Modificare l'altezza/la larghezza del Programma di sicurezza/Placca dell'ago Modificare la dimensione del ricamo**   $\bf \Xi$ **Griffe del trasporto abbassate/alzata proporzionalmente Effetto specchio orizzontale**  $\blacktriangle$ **Contenuto della spolina Effetto specchio verticale Selezione/Indicazione del telaio Wordart, modificare la scritta ABC Informazione Modificare il punto di riempimento**蓾 **Chiudere**

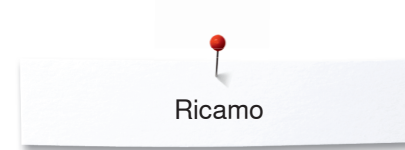

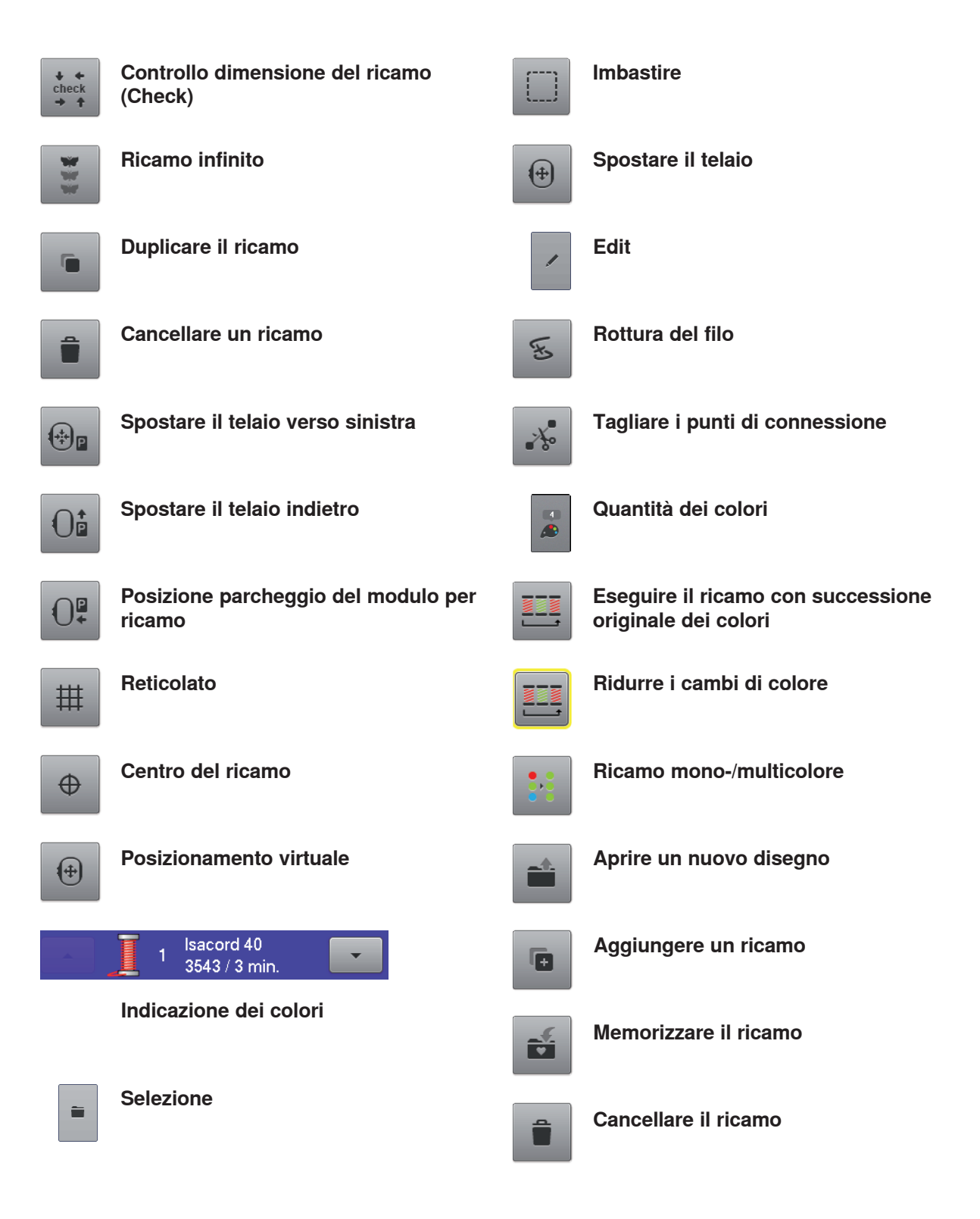